### **An OLS/CTMS Changeling**

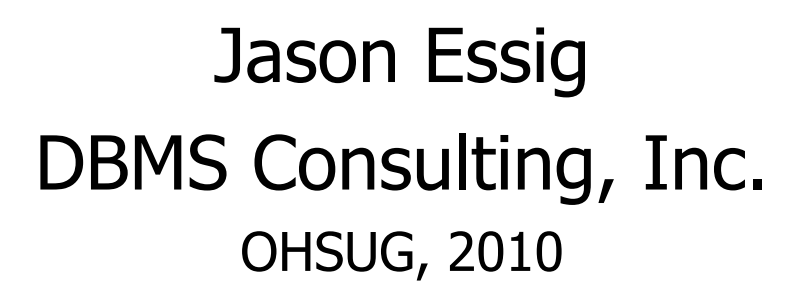

©2010 DBMS Consulting, Inc. Unauthorized Duplication is Strictly Prohibited

# **Introduction**

- **Many thanks to the OHSUG for the** opportunity to present this poster.
- **Many thanks to the OHSUG Planning and** Review Committee for their infinite patience in receiving and expeditious review of this presentation.

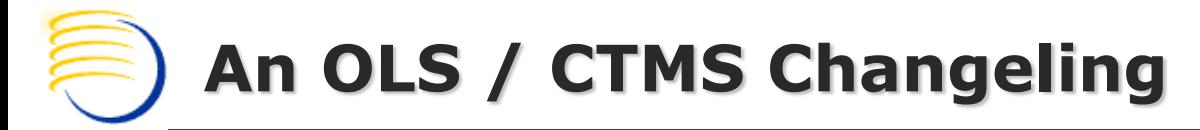

# **Introduction (cont'd)**

- **This presentation will show how to use Oracle** database objects to link Siebel CTMS and OC so that OC data can be displayed in Siebel Clinical in real-time.
	- **Scenario**
	- **Instructions**
	- **Summary**

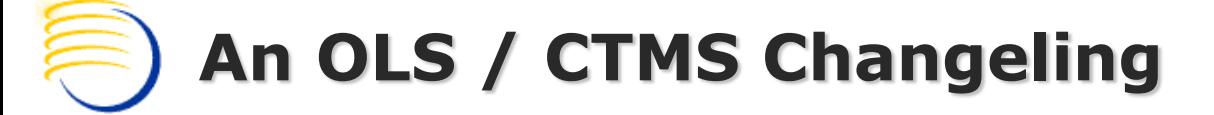

# **Scenario**

- We want to show live data in CTMS regarding subject visits, as recorded in Oracle Clinical / RDC.
- **IIICTMS, we create an OC Subject Visits view under Site Management,** to display all subject visits for the selected site.
- We also create an applet to display OC Subject Visits under Subject, so that a CRA or a manager can see the OC record of subject visit status.

#### **…without any VBC/EBCs, integration objects, or inserting a single record!**

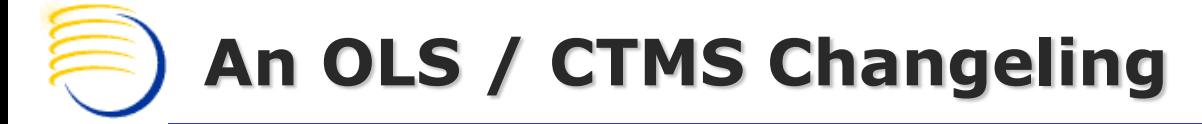

# **Instructions**

- 1. Create View in OC database.
- 2. Create custom table in Siebel Tools, and apply to schema.
- 3. Drop the custom extension table on the backend.
- 4. Create Database Link between CTMS and OC databases.
- 5. Create a new View in the CTMS database with the same name as the custom extension table, that Selects from the View in the OC database.
- 6. Create new objects in Siebel Tools using the new "table".

#### Create a new View in the OC database

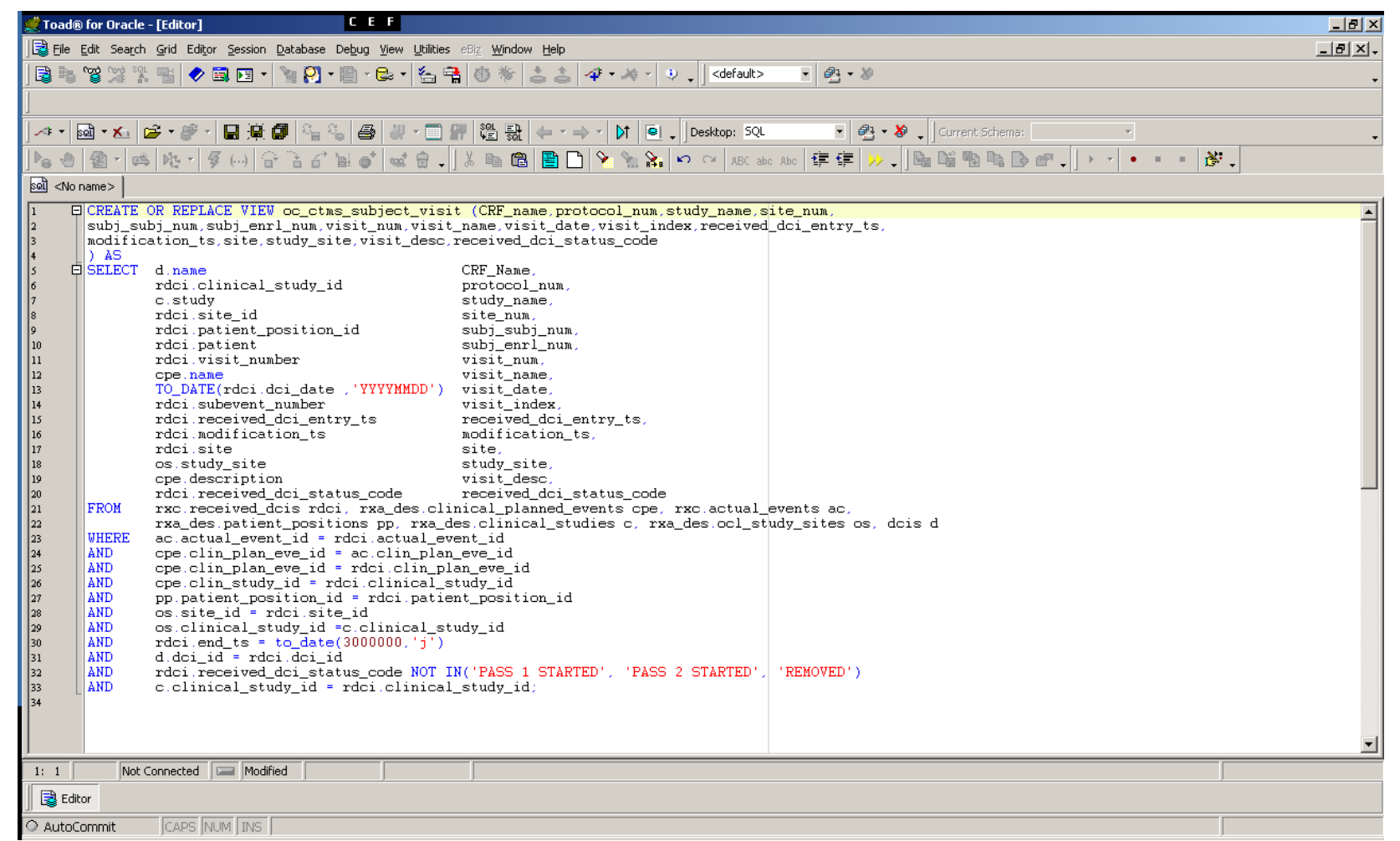

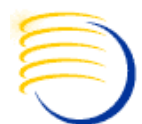

### Create custom table in Siebel Tools

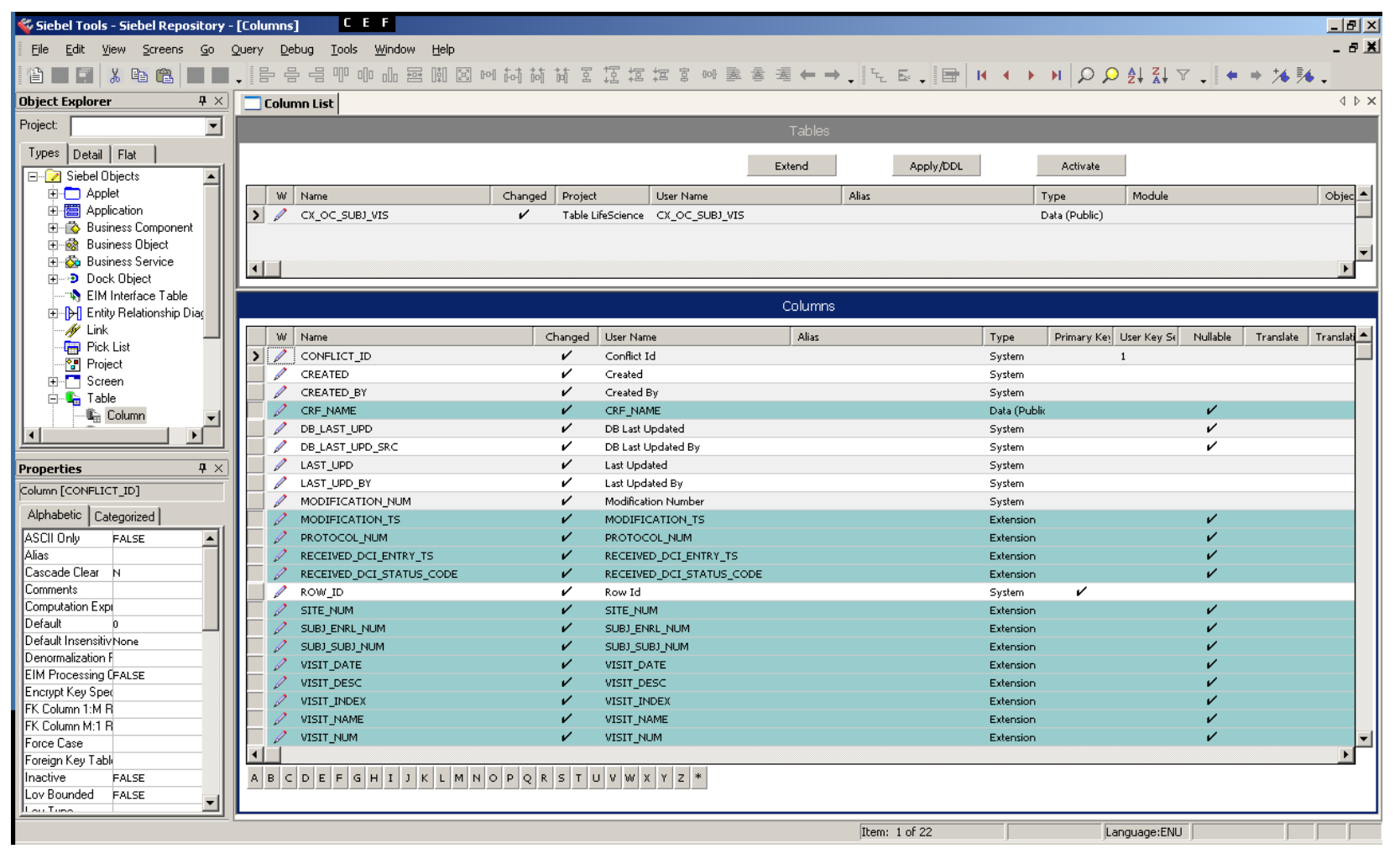

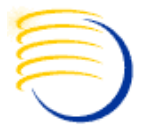

### Drop the custom extension table on the backend

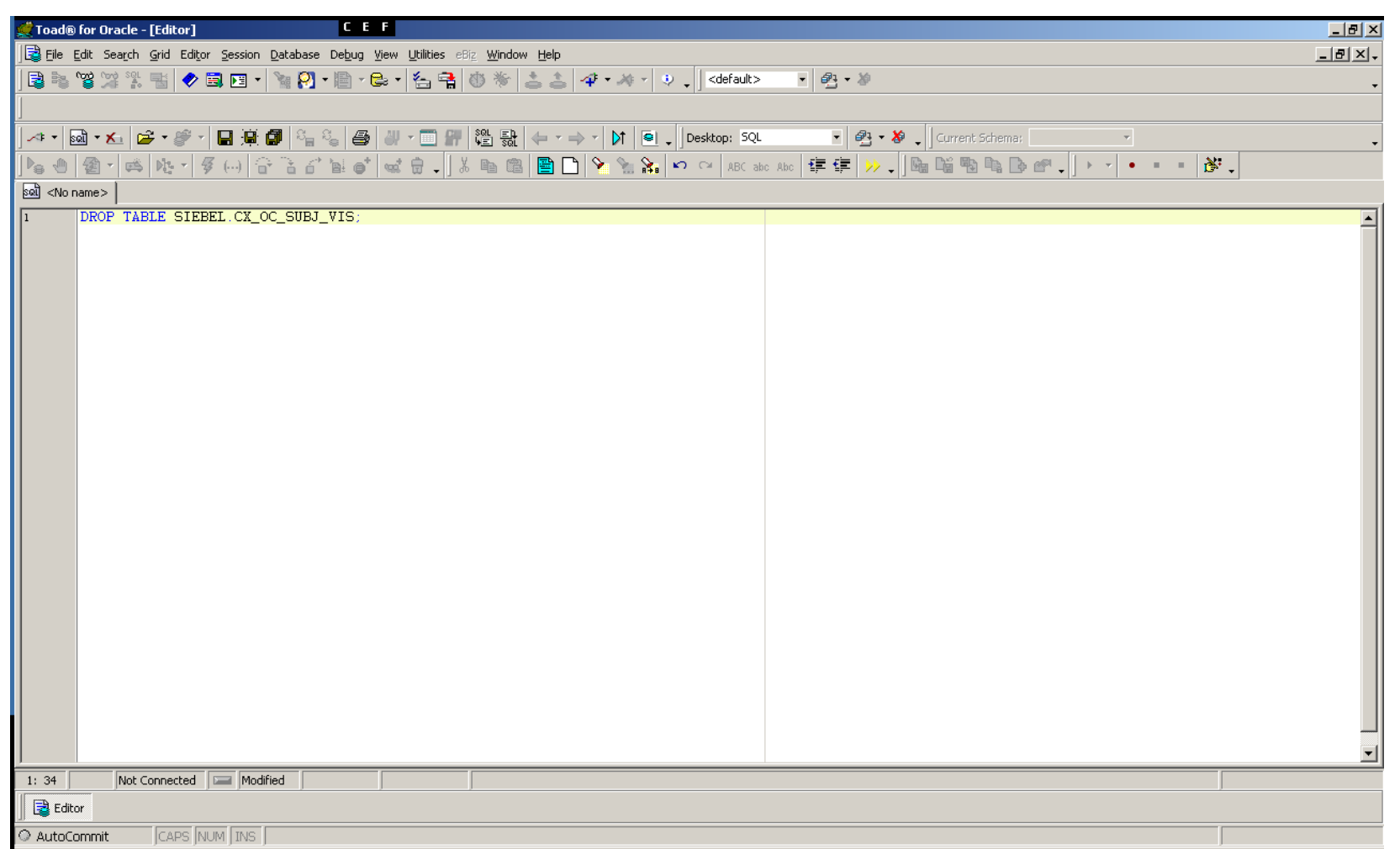

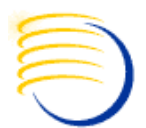

### Create Database Link between CTMS and OC databases

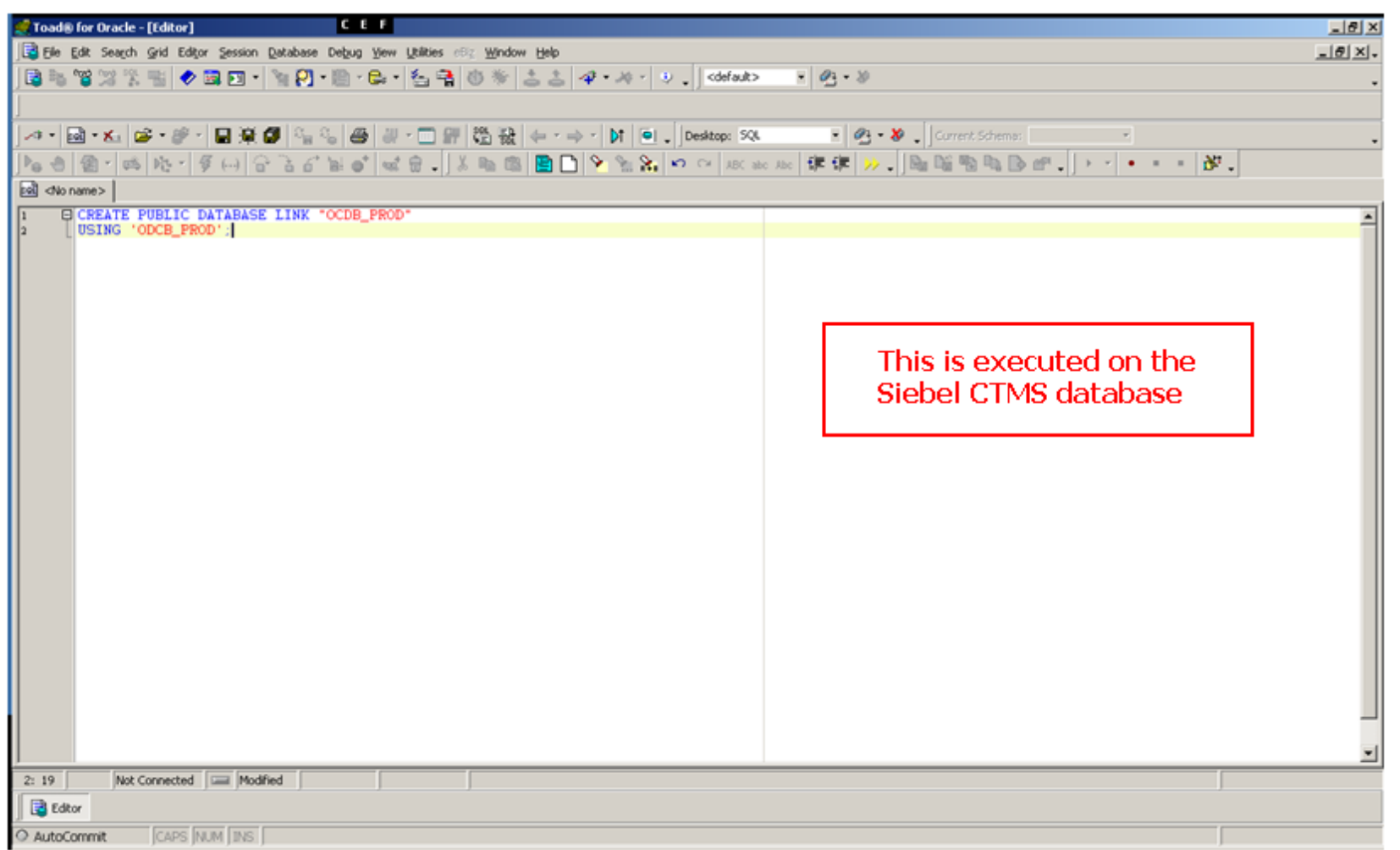

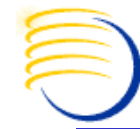

#### Create a new View in the CTMS database

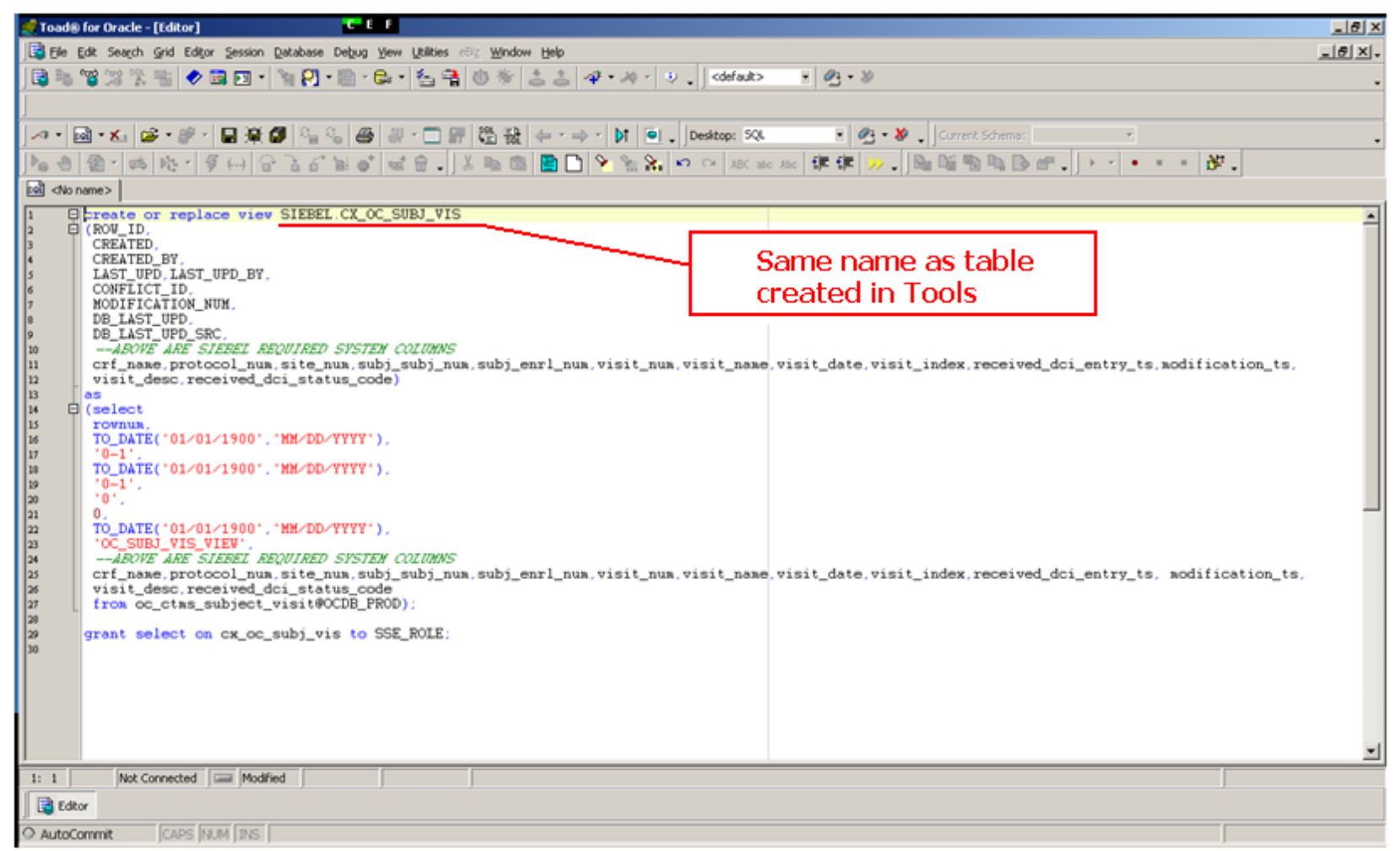

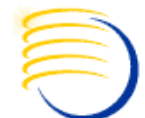

#### Create new objects in Siebel Tools

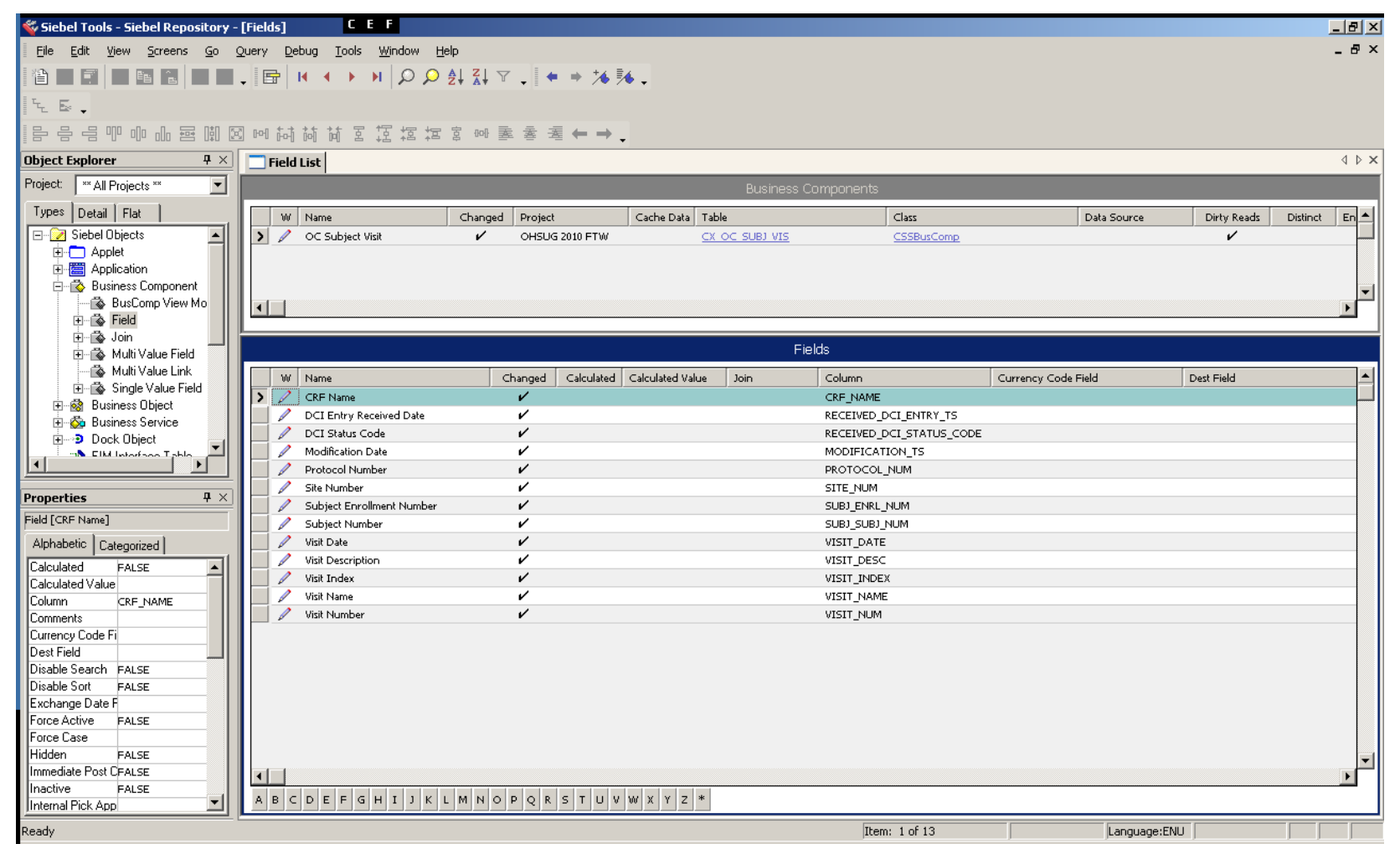

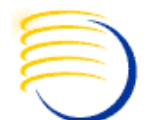

#### Create new objects in Siebel Tools (continued)

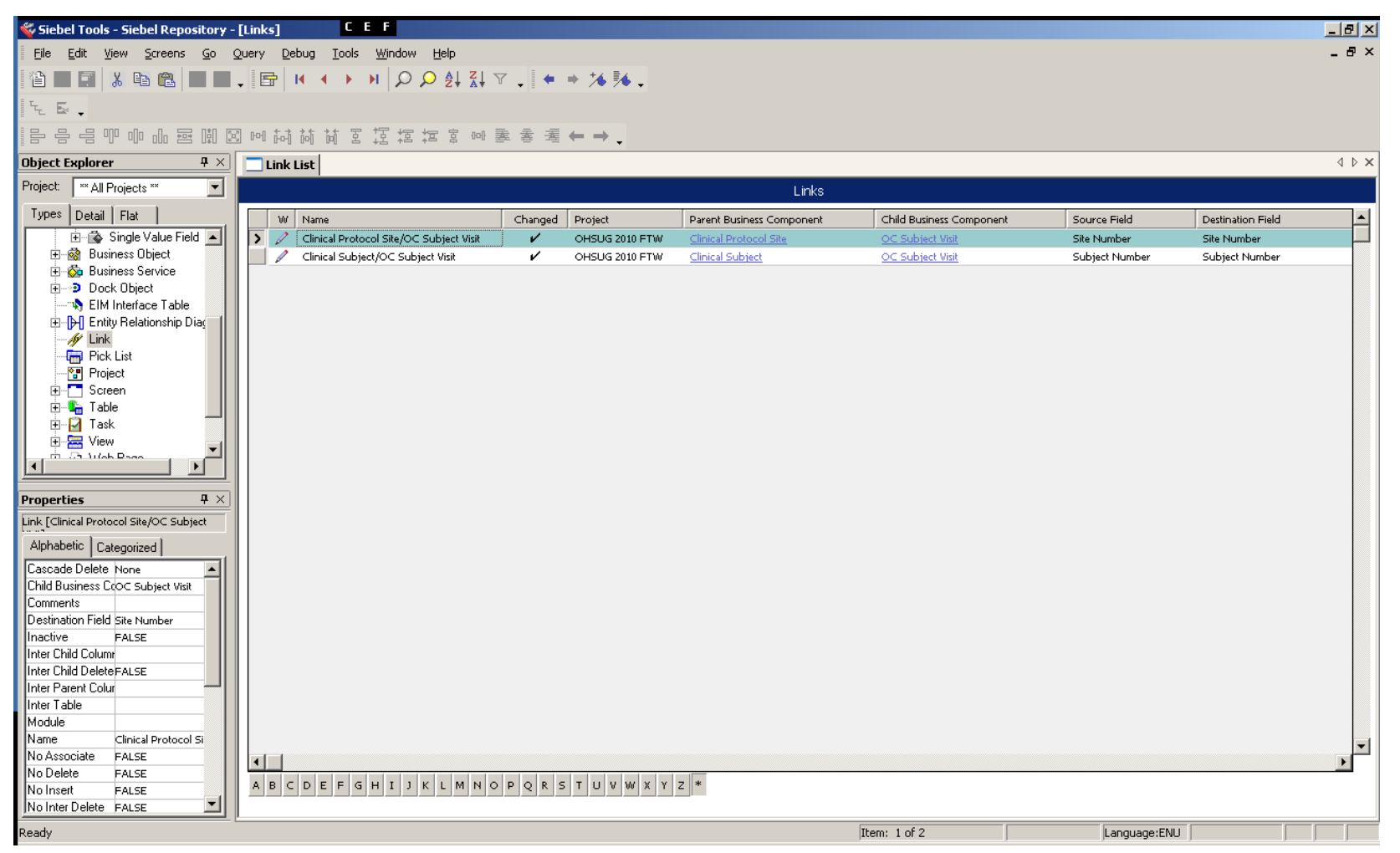

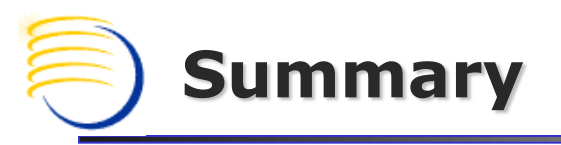

# **Using this technique you will be able to:**

- **Quickly answer some common Siebel CTMS integration** requests.
- Create integration solutions that do not require scheduling, error checking, or execution logging.
- Offer users the ability to securely peer into any remote Oracle system from the comfort of their Siebel CTMS.

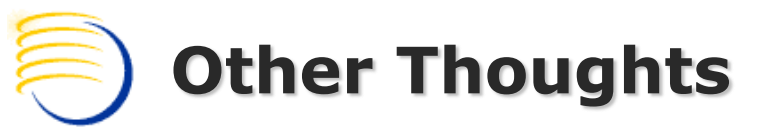

### **Restrictions**

 The data presented in CTMS that is in the Oracle Clinical database will be read-only in Siebel. This is usually desirable anyway as Oracle Clinical / RDC will be the system of record.

### Relationships with Extension/Intersection Tables

 Custom Siebel Extension/Intersecton Tables are a good way to make the read-only data from OC appear to contain editable fields. Just create a new extension table to your new "table".

### Migrations & Legacy Systems

- Dev2prod will (re)create the physical table, a manual table drop and (re)creation of the View is required post-migration.
- This concept could be used to selectively offer legacy data access after a new CTMS is implemented as a replacement.

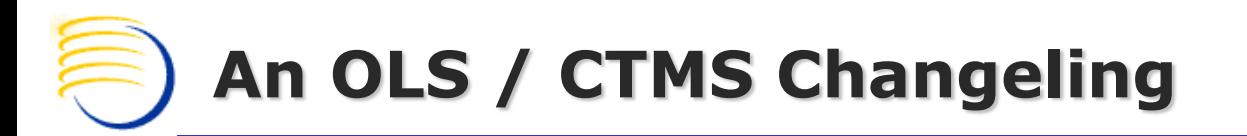

# Thank You

Q&A, please contact:

Jason Essig DBMS Consulting, Inc. jessig@clinicalserver.com +1-917-846-7683